## 知 MSG360-20N web界面不显示硬盘

[设备管理](https://zhiliao.h3c.com/questions/catesDis/666) **[钟俊涛](https://zhiliao.h3c.com/User/other/253)** 2017-12-20 发表

## MSG360-20N插入了硬盘后在WEB界面看不到硬盘信息

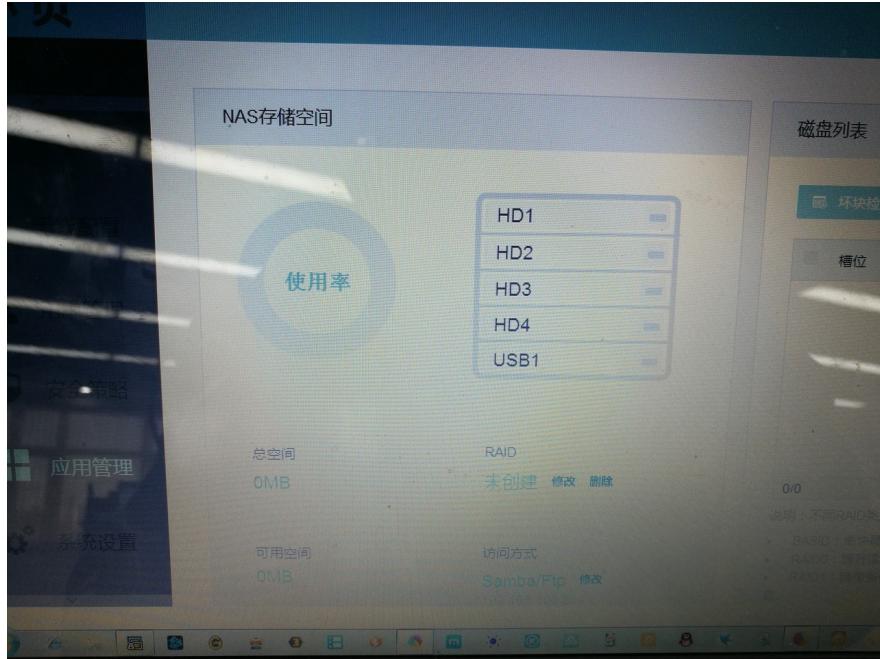

之前是正常的,客户反馈重启后就出现了这个问题,将设备断电,重新插拔硬盘问题依旧

通过观察指示灯为绿色常亮, 说明设备已经识别到了硬盘

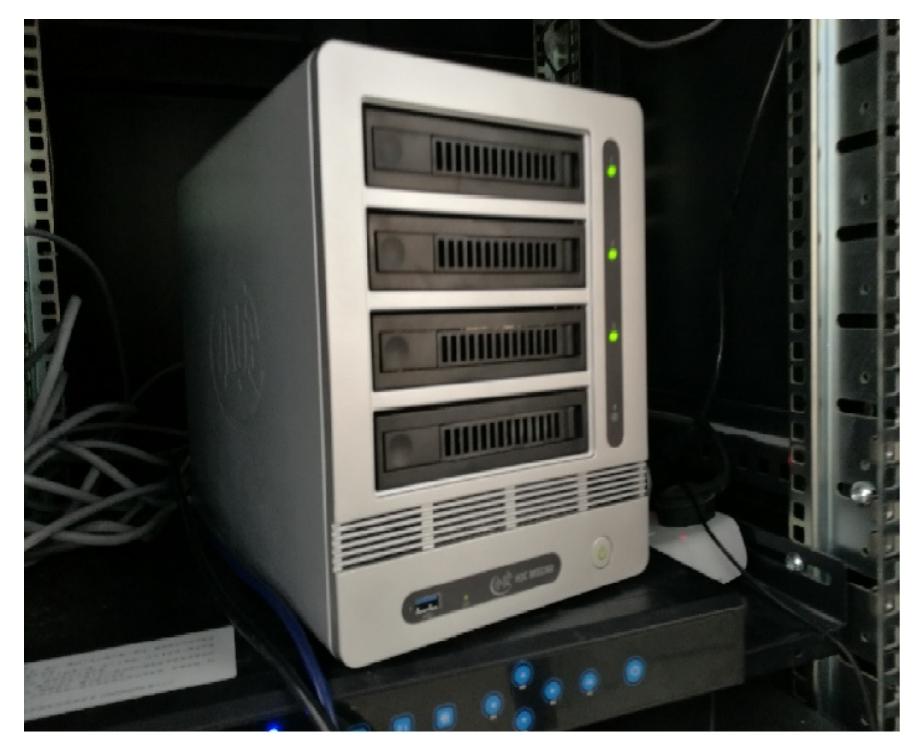

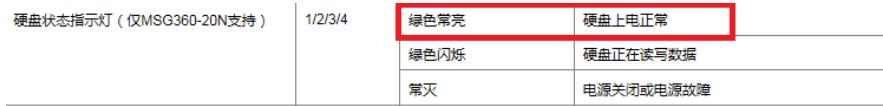

通过查看配置,发现修改了和NAS设备的地址以及设备的vlan接口编号。由于9口是内联口,用于内部 连接NAS,导致发出的报文带上vlan2的tag,导致无法和NAS通信所以无法识别硬盘 wlan dualos ip-address 192.168.100.254 255.255.252.0

#

interface Vlan-interface2

ip address 192.168.100.1 255.255.252.0

interface GigabitEthernet1/0/9 port link-mode bridge port link-type trunk port trunk permit vlan all

修改9口的PVID为vlan2后解决。

MSG360-20N连接NAS设备的内联口为9口,NAS设备是不支持接收带vlan tag数据的,所以修改管理 地址以及设备vlan接口的时候一定需要注意